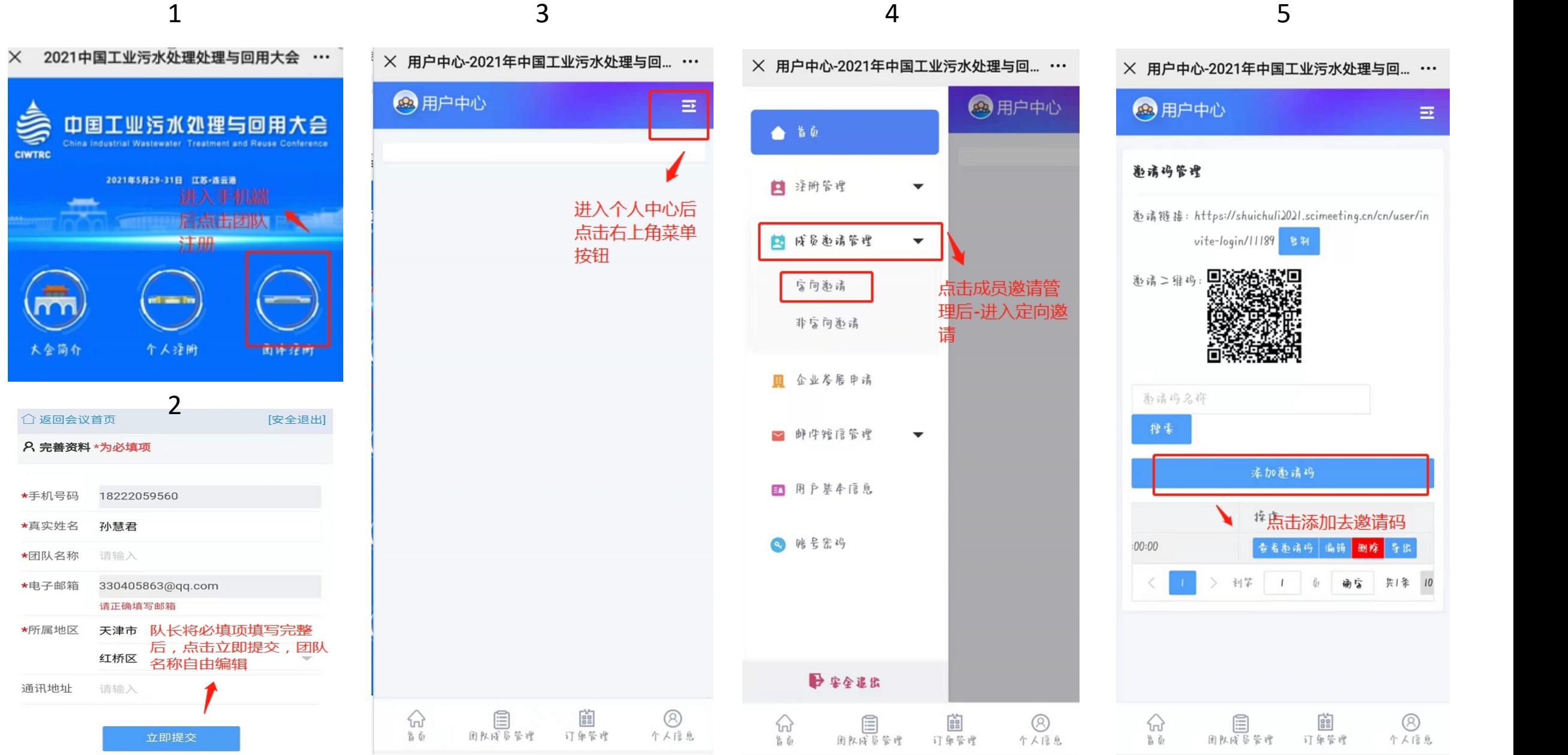

添加邀请码

<sup>棒</sup> 点击添加去邀请码

똅

订单管理

确它 共1条 10

 $\circledR$ 

个人信息

查看趣请码 編輯 删除

 $\equiv$ 

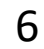

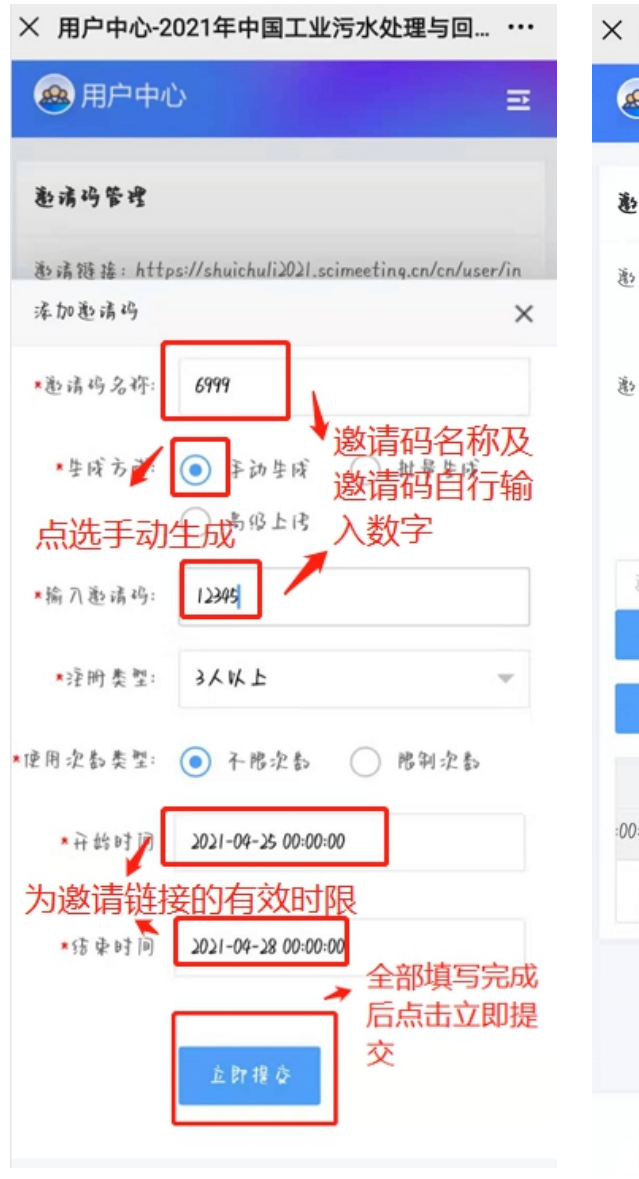

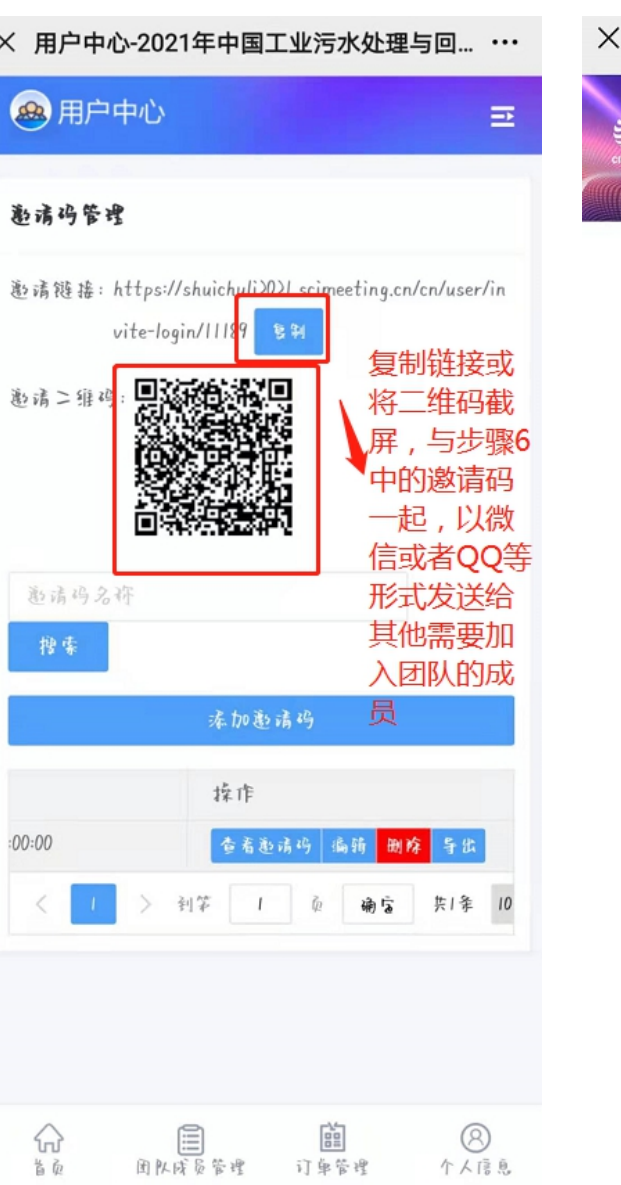

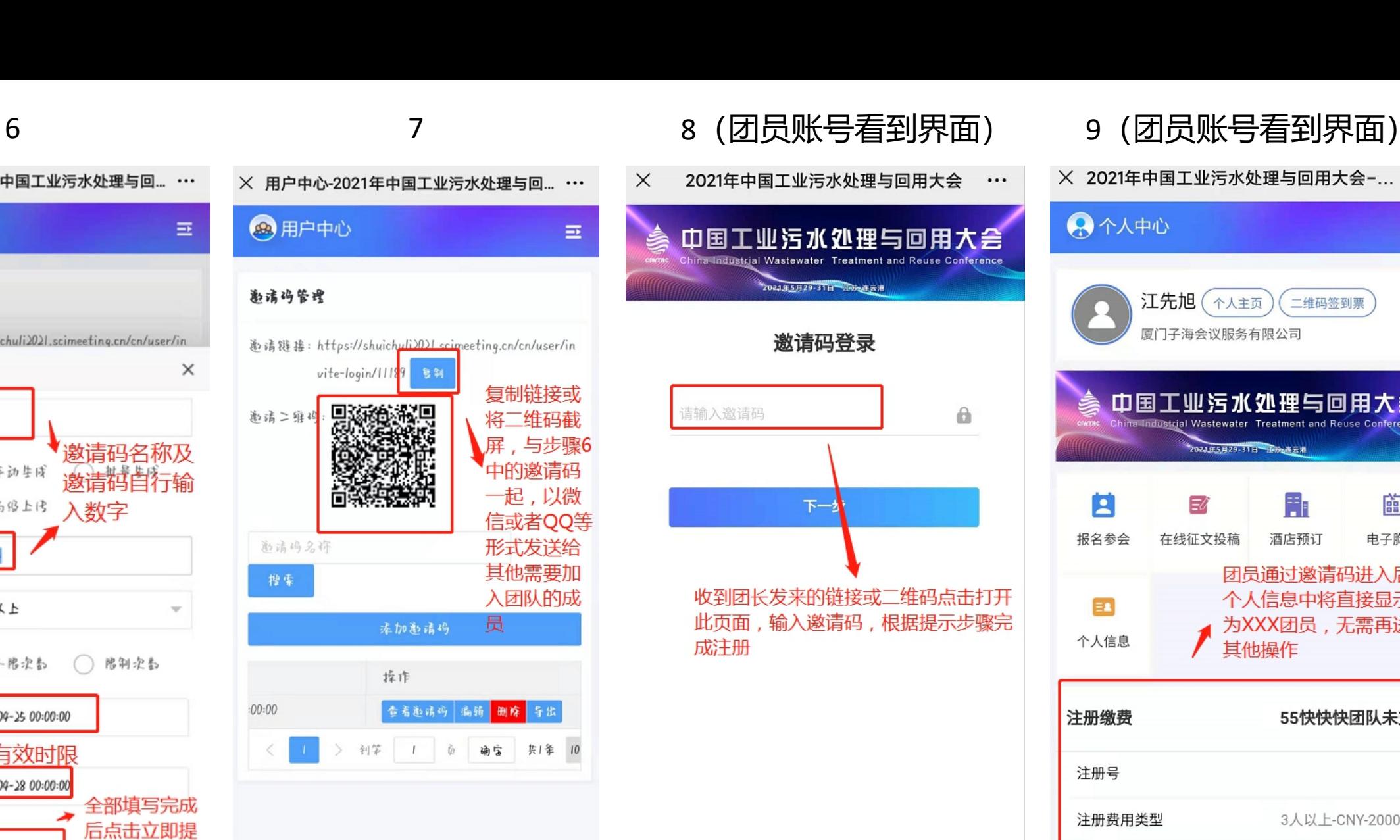

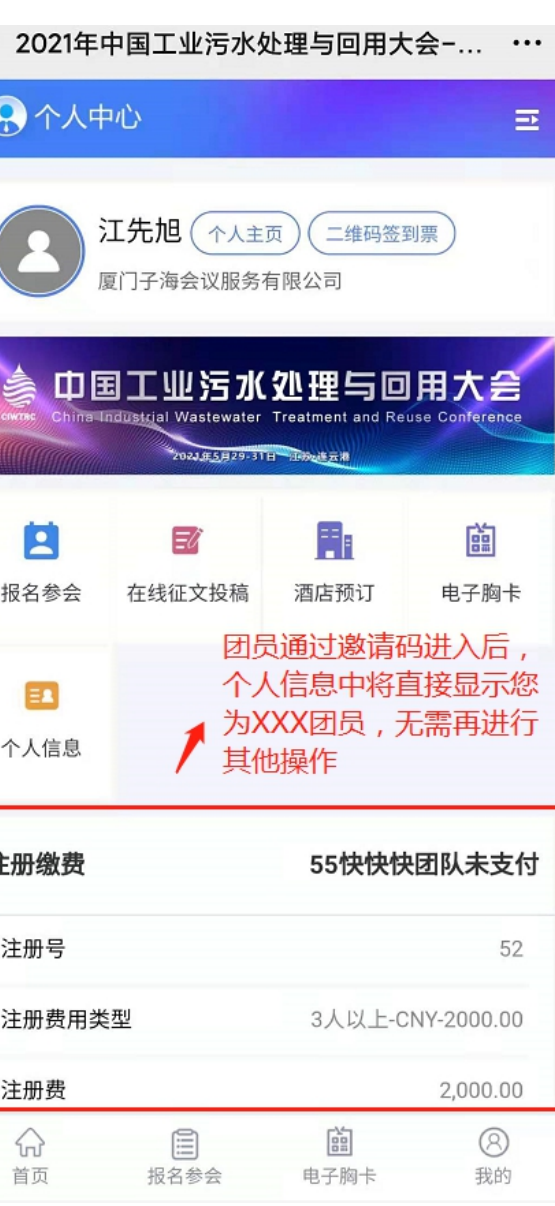

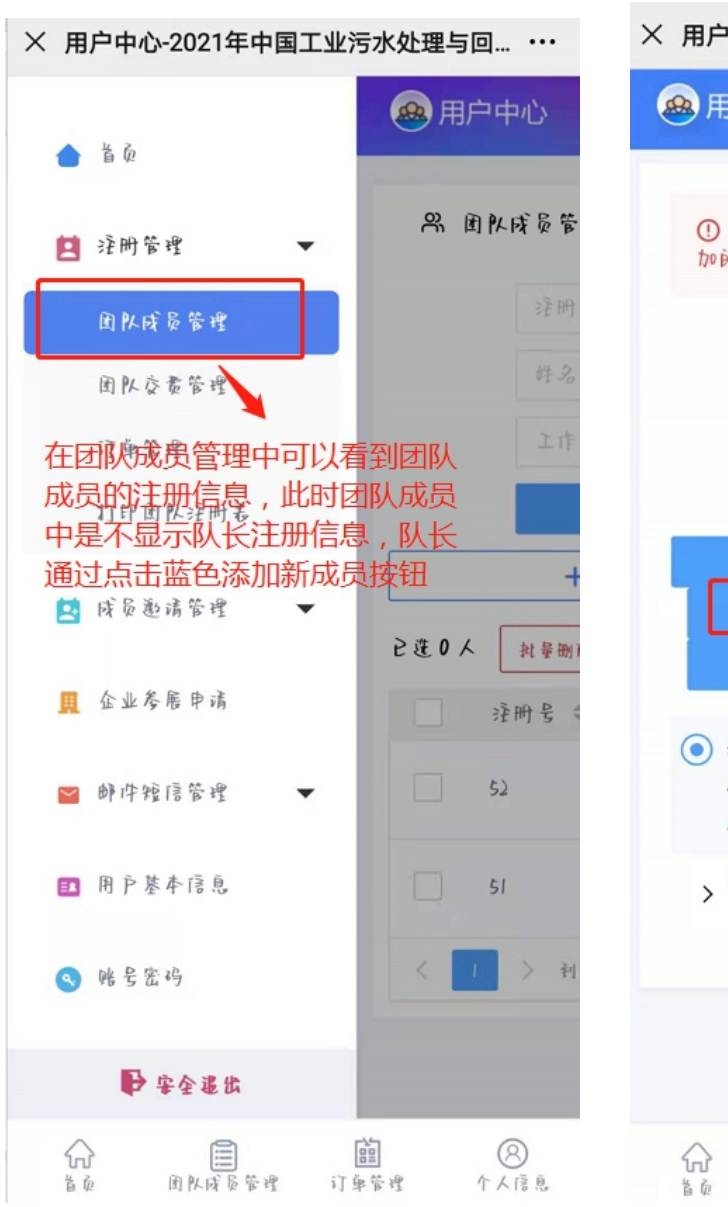

X 用户中心-2021年中国工业污水处理与回... … **@** 用户中心  $\equiv$ 1 添加用户前, 搜索一下, 看有沿有您要添 加的用户 姓名 第四句添加团长自己,或者其 上下 他想邀请的人员 搜索 本人参会 添加新用户 ◎ 3117866/ 林島/ 会赞商务服务 /4170\*\*\*\*0@qq.com/ 1598\*\*\*\*5070/ 已经注册 / 未时款 > 未找到您需要的 十添加新用户 立即提交  $\circledR$ E **Page** 订单管理 团队成员管理 个人信息

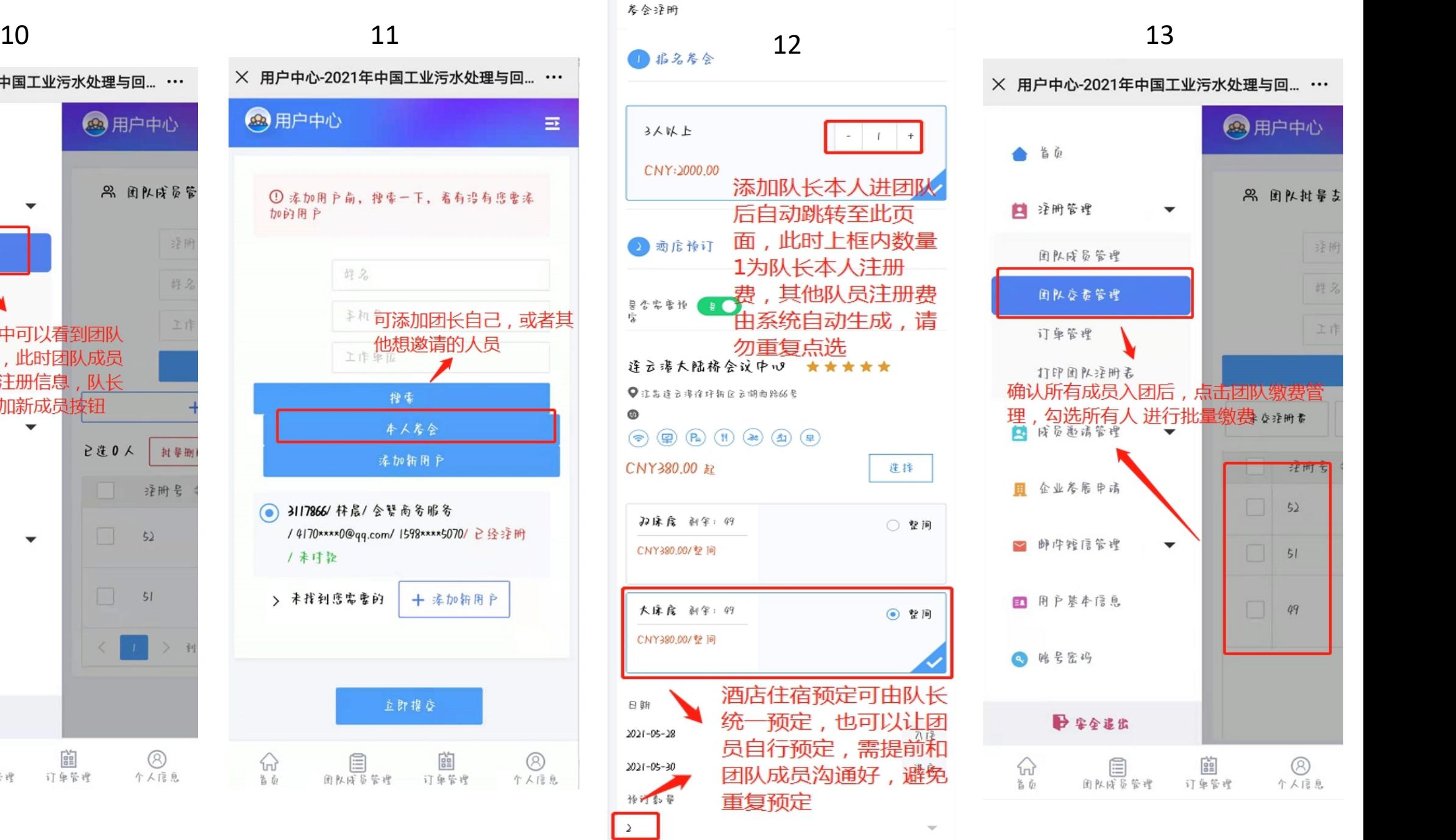

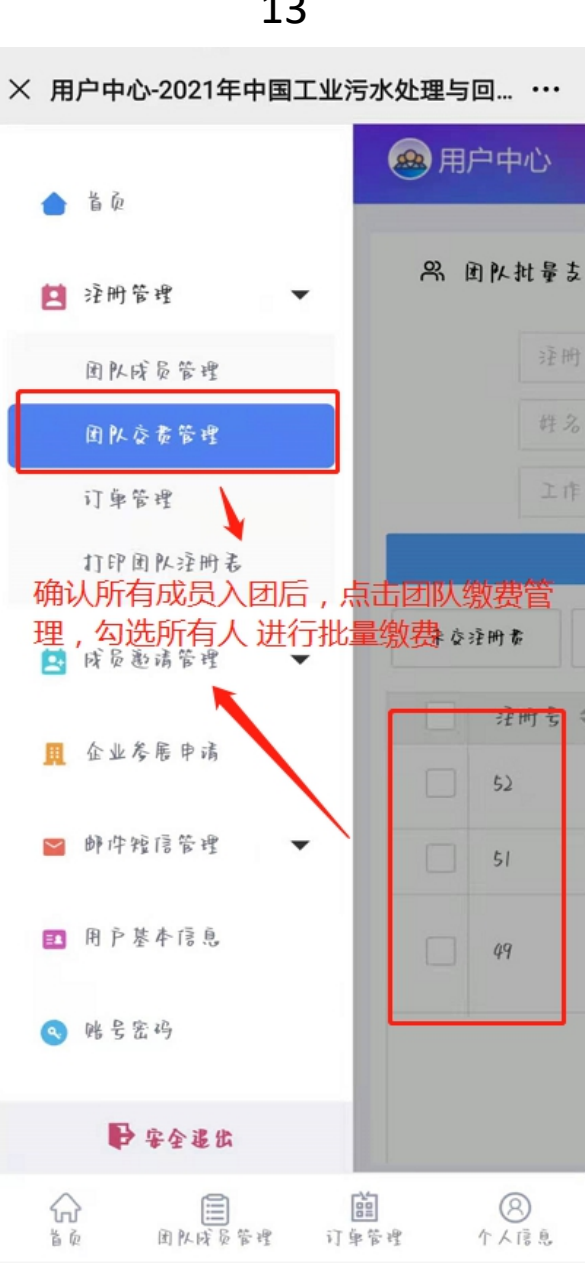

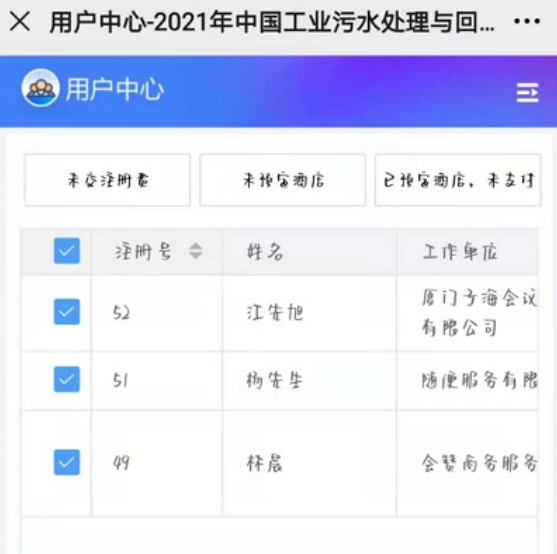

请填写支付个畜

通信

₩

旨面

2進3人

圁

团队成员管理

批量支付淫册者

똅

订单管理

批量支付附加活动费

批量支付座宿费

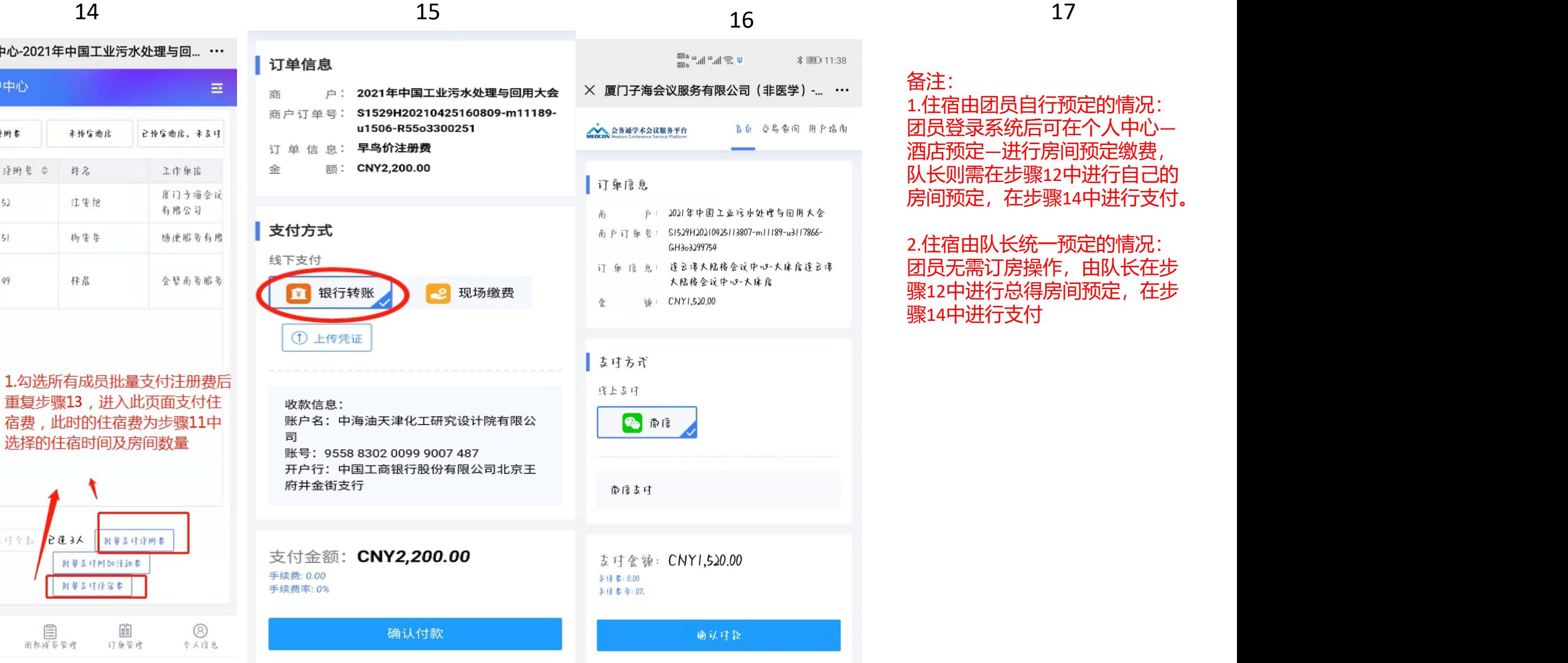